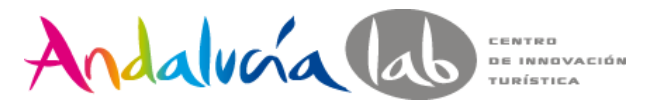

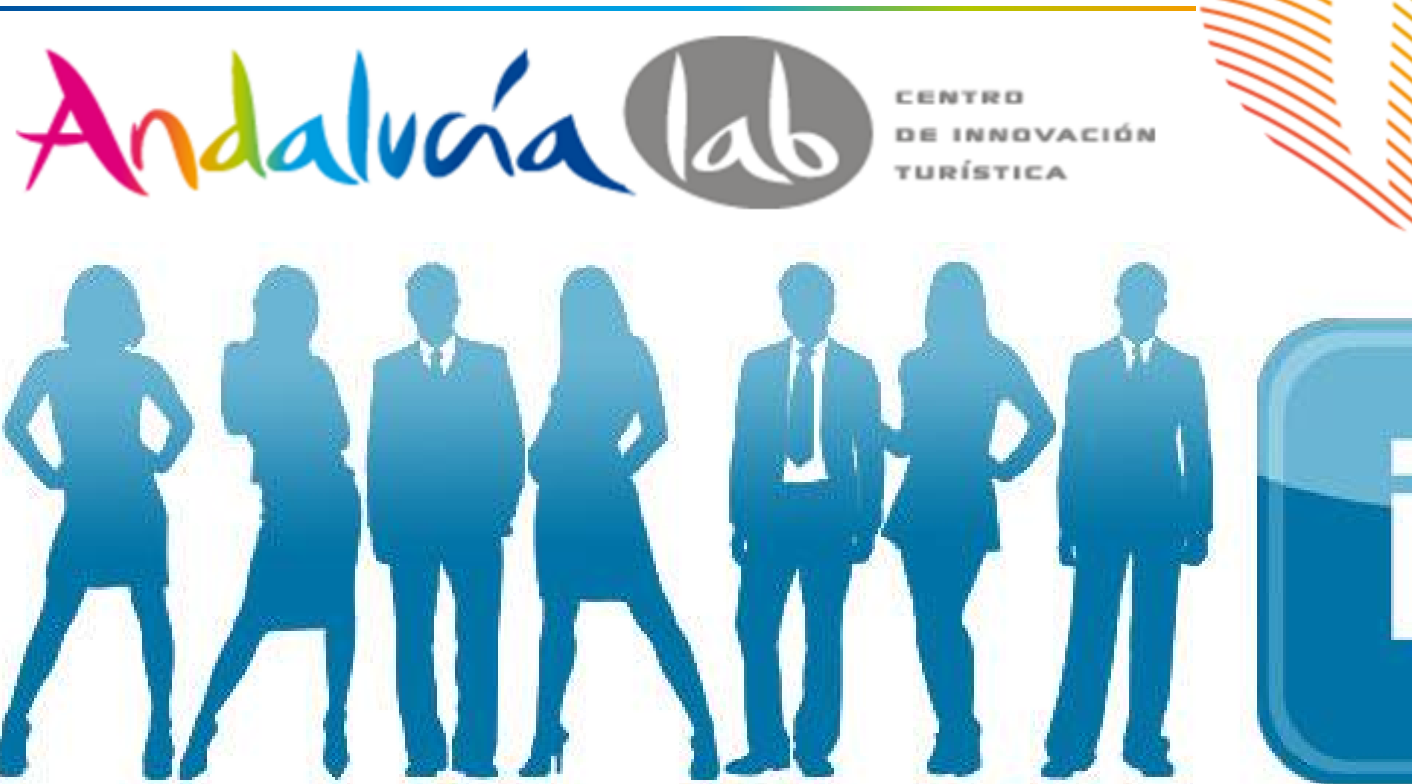

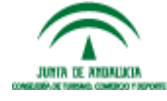

www.andalucialab.org

 $\lfloor \int_0^t$ 

L

#### Encuesta

€Est• s en linkedin?

€Est• tu empresa en Linkedin?

€Objetivo en linkedin?

€Estrategia en Linkedin?

#### LinkedIn

# 1 jQ té es

- Una red social de profesionales.
- ' Fundada en 2002 y lanzada en 2003.
- En 2008, ya ten*fan* m• s de 25 millones de usuarios registrados extendi, ndose a 150 industrias.
- ' En octubre de 2010 , dispone de m• s de 80 millones de usuarios registrados, de m•s de 200 pa€es.
- Actualmente, conecta a mois de 300 millones de usuarios , de los cuales, m• s de 5 millones son en Espa• a.

, Un perfil en LinkedIn es una de las mejores cartas de presentaci, n profesional y una plataforma para hacer negocios y alianzas estrat, gicas.

, Es un resumen de tu experiencia profesional/ servicios.

, Se centra en la informaci, n profesional, no permite personalizar casi nada, y la …nica foto que se puede cargar es la del CV.

, Como en Facebook, las conexiones son confirmadas bilateralmente.

- ' No es portal de empleo, es networking.
- ' Favorece el posicionamiento de marca/perfil, gracias a los tags o etiquetas, que son los valores diferenciales.
- ' Favorece el Personal Branding (benefici• ndose las empresas de ello).
- ' Todas tus redes profesionales y personales , tienen que estar alineadas. No fomentes la filosoffa Doctor Jeckill y Mr Hide.

- Promoci, n y publicitaci, n para la empresa y consecuci†n de contactos.
- Red social para generar tr fico al website, tienda online o blog. .. Herramientas y acciones?

Participaci†n y creaci†n de debates.

Agregando y gestionado contactos afines/ potenciales clientes.

Compartiendo publicaciones y recomendando .

#### LinkedIn

### 1.2 Vers Linke<sup>(</sup>

4 versiones:

. 1 Gratuita.

, 3 de pago (Cada una con [3 niveles](www.andalucialab.org) de pago y acceso a m• s herramientas):

oSeleccionadores de personal.

oUsuarios en B…squeda de empleo.

oProfesional de ventas.

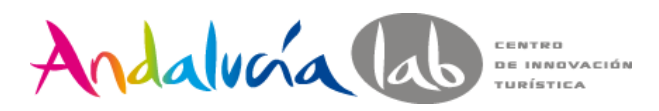

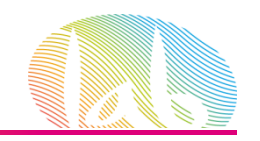

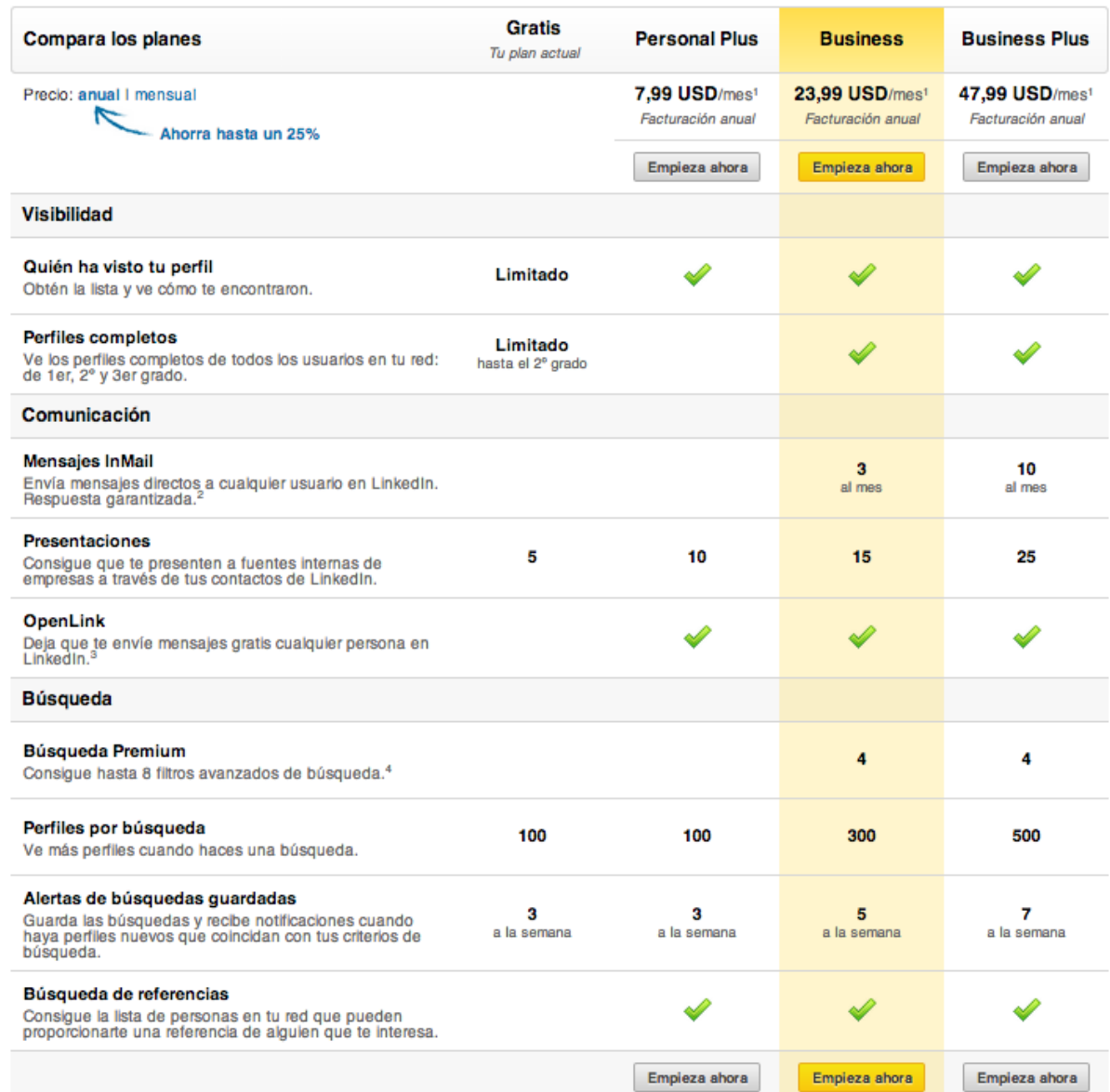

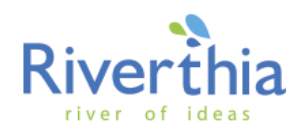

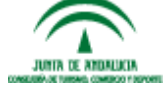

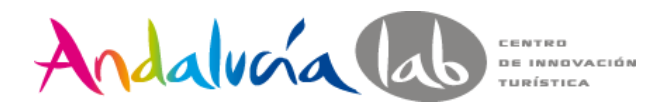

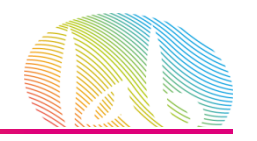

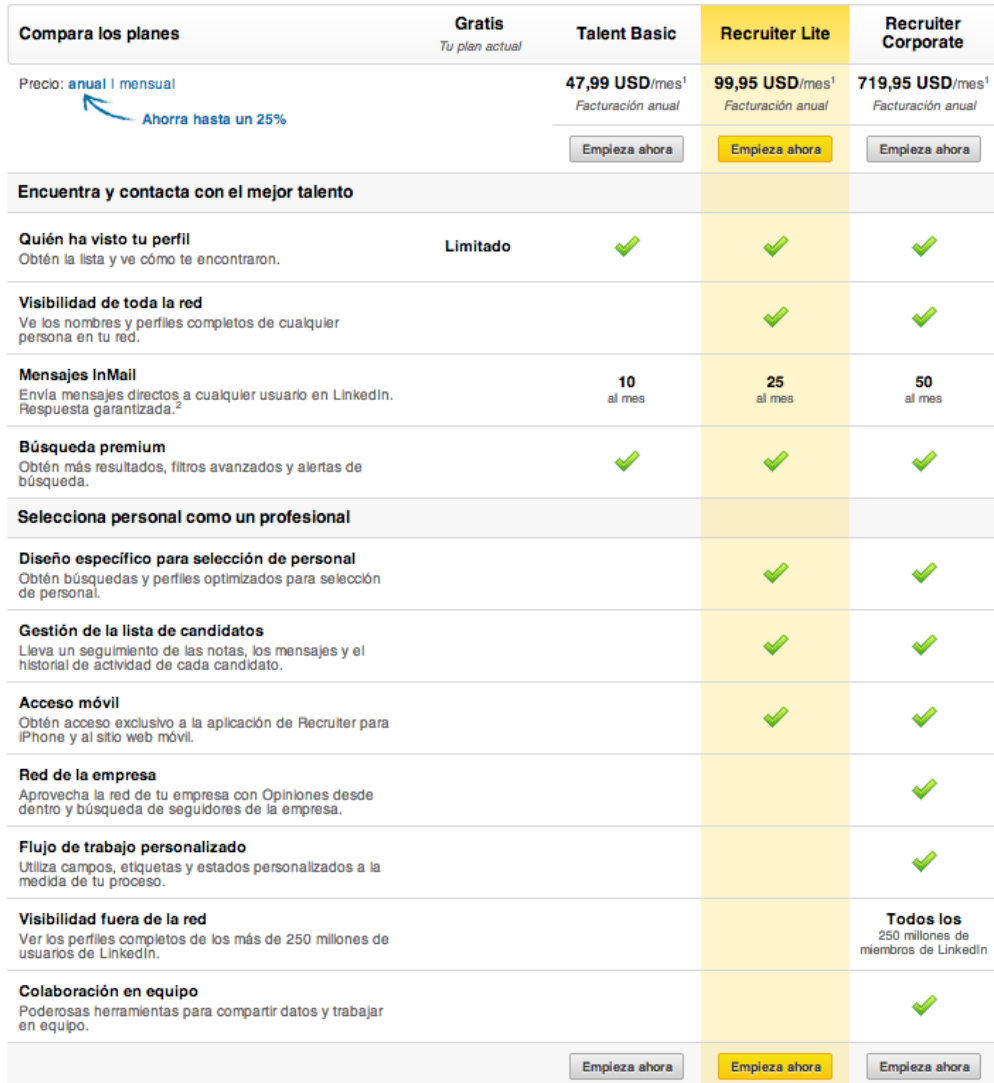

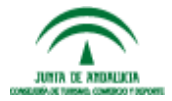

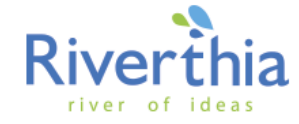

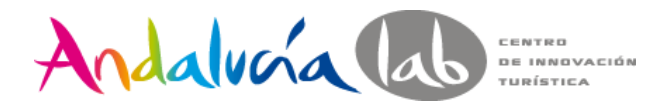

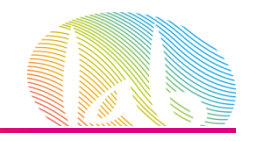

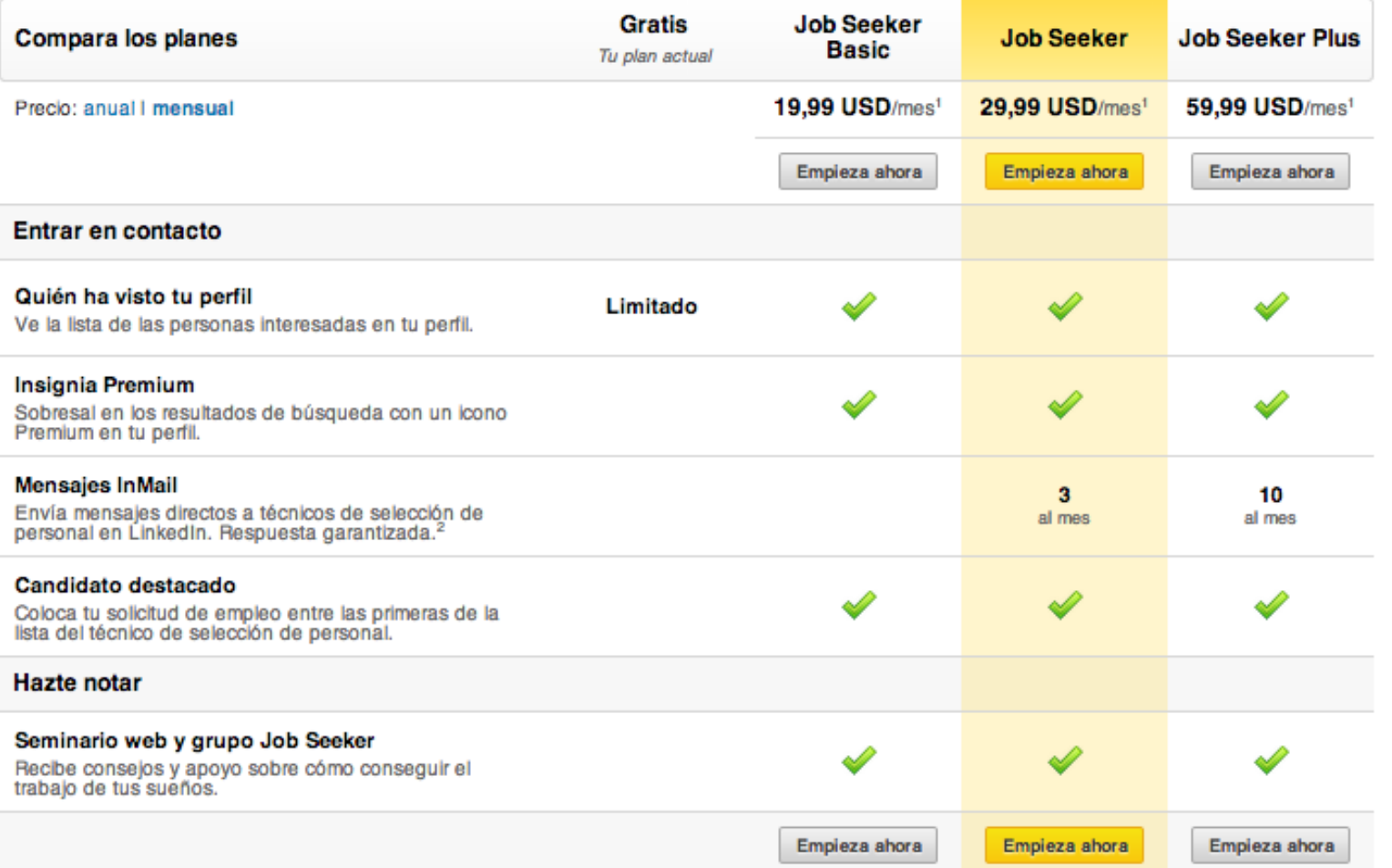

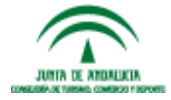

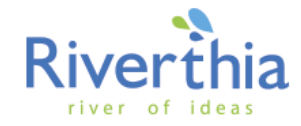

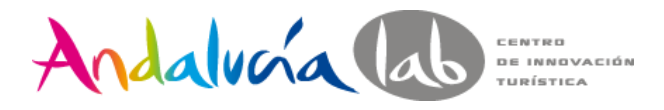

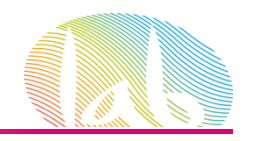

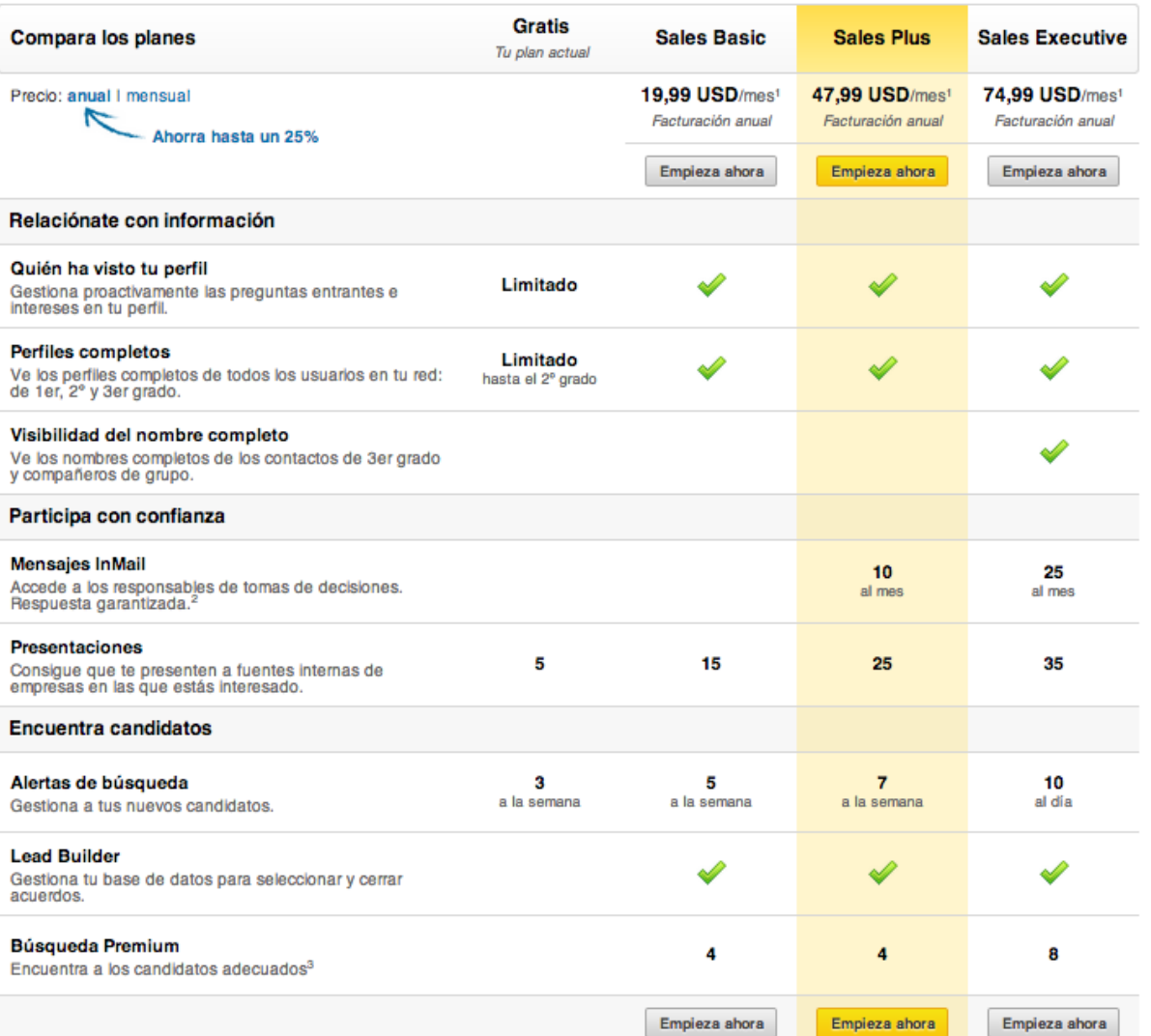

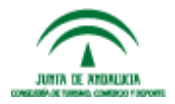

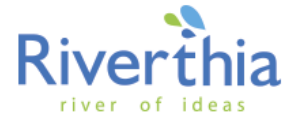

## 2. Linked [Pe](www.andalucialab.org)rsc Linke<sub>1</sub> LinkedIn

#### 2. LinkedIn para pers " Para qu..?

, Para buscar expertos y oportunidades :

Empresas.

Profesionales.

Empleo (bidireccional).

Recomendar / recomendado.

#### 2. LinkedIn para pers ", Para qu..?

' Compartir conocimiento ‡Personal Branding ˆ:

Perteneciendo a grupos de inter,, s.

Publicando contenido.

Preguntando/respondiendo cuestiones.

#### 2. LinkedIn para pers " Para qu..?

, Networking :

Colegas de trabajo.

Compa‰eros de clase.

Amigos.

Agenda de contactos completa.

#### 2. LinkedIn para pers SEO en LinkedIn

, €Cu• les son aquellas palabras claves por las cuales me pueden buscar a alguien con tu perfil? (responsable de sistemas, community managerS)

, Nutre de forma natural tu perfil profesional con esas palabras clave detectadas, relevantes para el puesto de trabajo al que aspira.

#### 2. LinkedIn para pers SEO en LinkedIn

" D, nde deben aparecer las keywords?

, Nombre. Utiliza tu nombre y apellidos al completo.

, Titular profesional y cargo anterior. Dejate de cargos raros e indica adem• s la empresa.

, Cumplimenta a conc[iencia los](www.andalucialab.org) dem fs campos.

#### 2. LinkedIn para pers SEO en LinkedIn

" D, nde deben aparecer las keywords?

. Texto en las recomendaciones . Solicitalas y prop†n palabras o t,, rminos a utilizar.

, Personaliza la URL de tu perfil LinkedIn.

. Establecer enlaces.

#### 2. LinkedI[n p](www.andalucialab.org)ara pers SEO en LinkedIn

, Los resultados se ordenan por proximidad a un perfil determinado. Amplfa tu red.

, Interact  $\dagger$ a en los grupos y consigue destacar como contribuyente, tendr• s m• s opciones a convertirte en un referente.

€Tu perfil tiene que expresar relevancia y cercan•a,

#### 2. LinkedIn para pers Nivel de palabras claves

CONTROL + F

### 2. LinkedIn para pers

#### Importancia de las palabras claves

Herramienta para hacer una b†squeda avanzada y encontrar a personas en Linkedin con una cualificaci†n determinada, utilizadas por reclutadores.
# 2. LinkedIn para pers

#### La Zona m ƒs llamativa de un perfil

Fuente: EyeTrackShop

### 2. LinkedIn para pers El top 10 publicado por LinkedIn, 2013

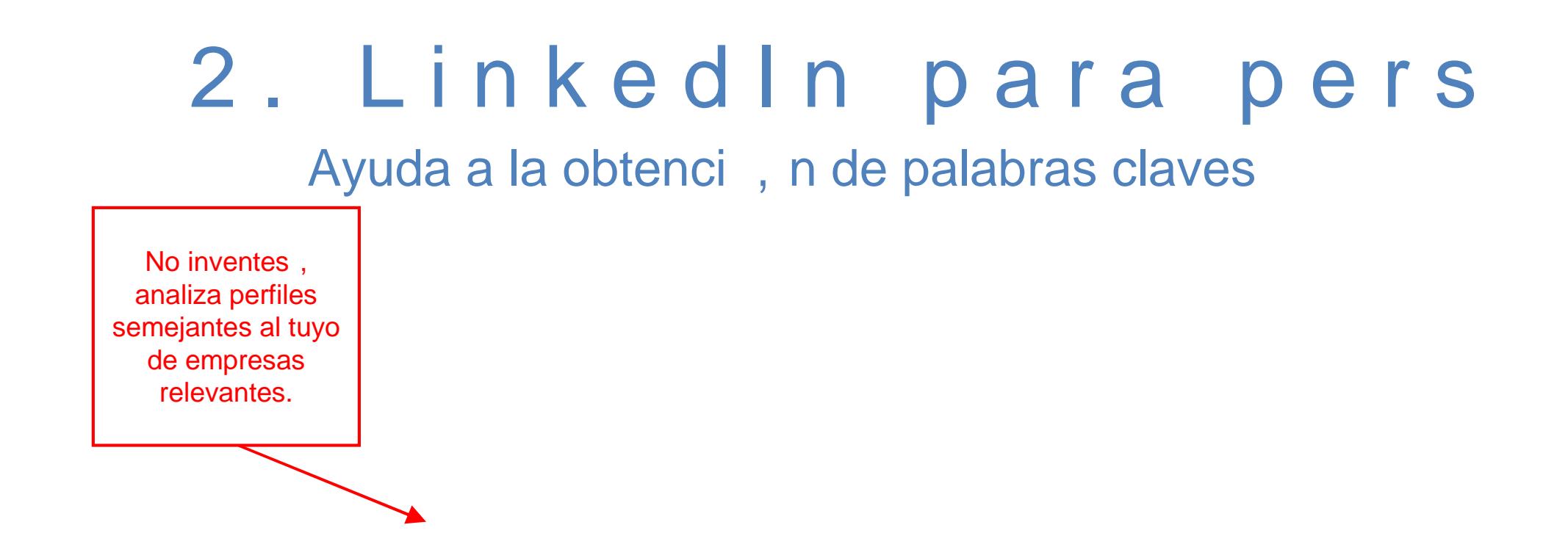

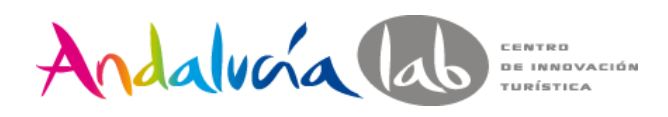

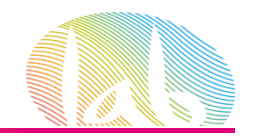

river of ideas

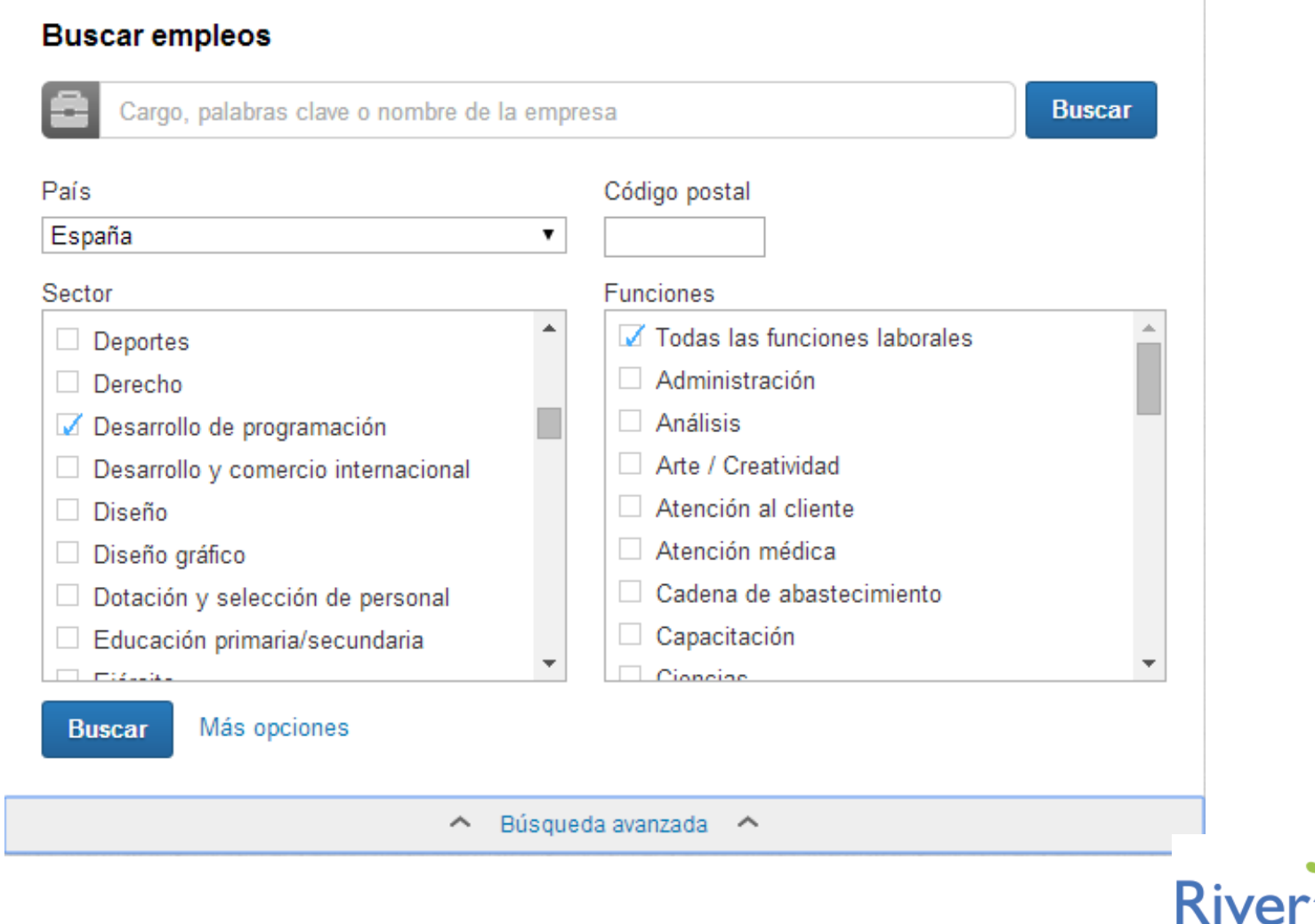

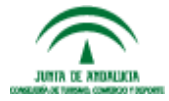

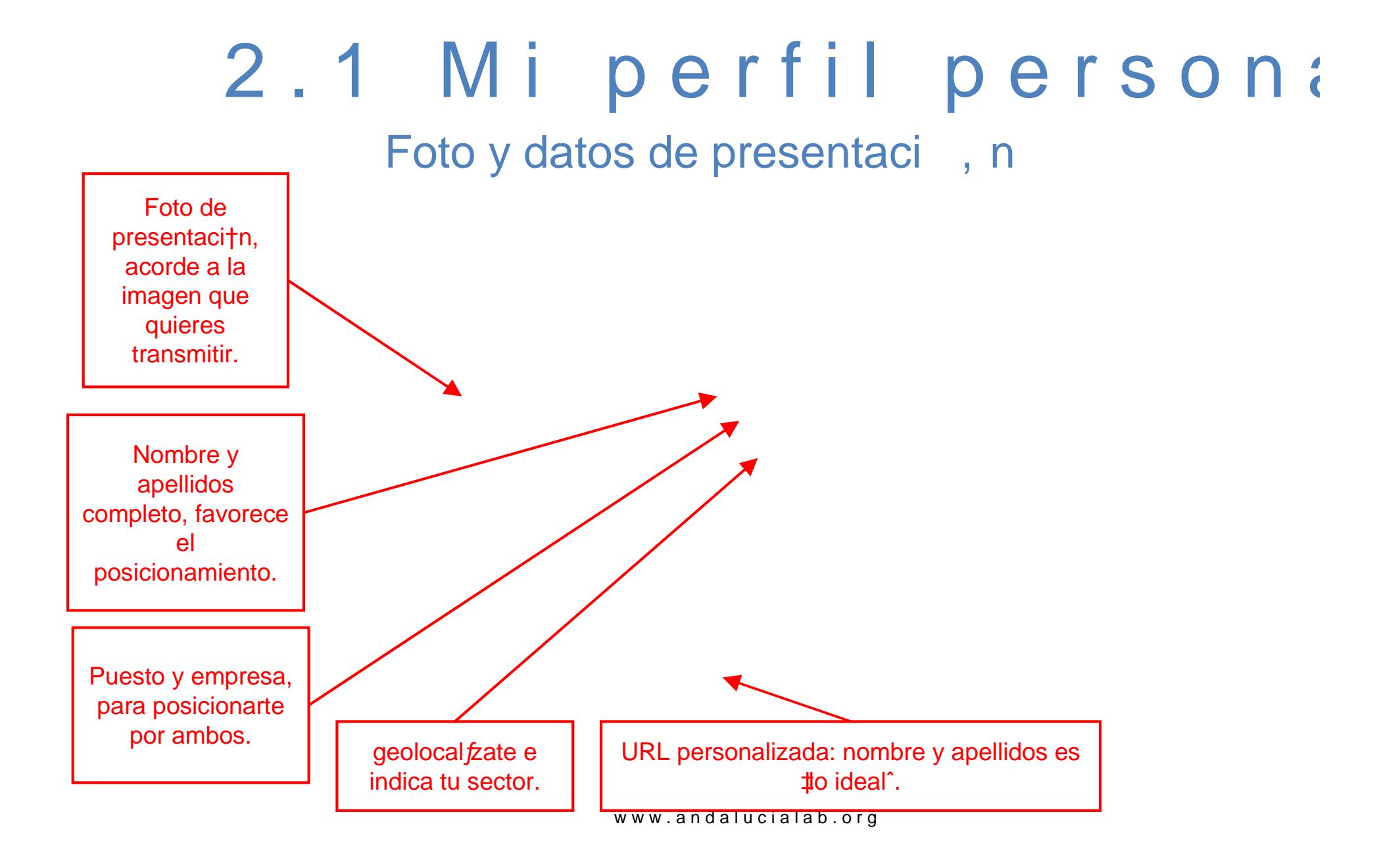

# 2.1 Mi perfil persona Foto y datos de presentaci, n

Una recomendaci†n:

€Si estƒs en b" squeda activa de empleo, de quererlo indicar, hazlo en el apartado €empresa • y en €cargo • indica el puesto que has desarrollado, al que aspiras o tu especialidad,

# 2.1 Mi perfil persona Foto y datos de presentaci, n

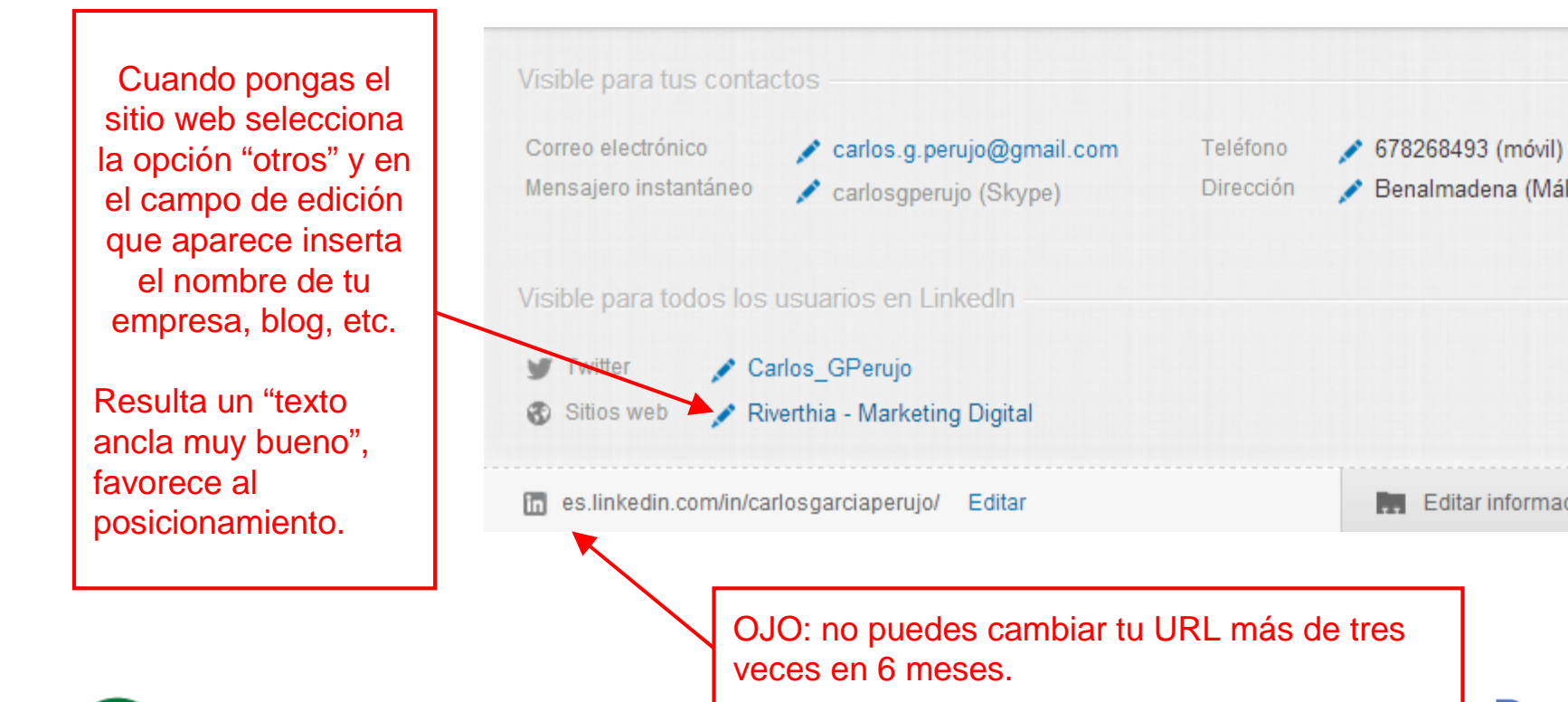

### 2.1 Mi perfil persona El extracto

Es tu carta de presentaci†n, en poco tienes que decir mucho. Invierte tiempo en su confecci†n.

Si no expresas nada, nadie seguir• leyendo.

Si cuentas con un V**€**deo curr €ulum es el sitio id†neo para su ubicaci†n.

# 2.1 Mi perfil persona Foto y datos de presentaci, n

Un joven publicista de Torrox, Nicol• s Cast• n, da un paso m• s en las t. cnicas de Videocurriculum.

# 2.1 Mi perfil persona **Experiencia**

Qu<sub>"</sub> puesto ocupas, ojo con los multipuestos: no desvirtues tu perfil. \_\_\_\_\_\_\_\_

S<sub>"</sub> concret† en las funciones y recuerda que tienes que transmitir un perfi[l profesional](www.andalucialab.org) bien definido.

Muestra...€En qu<sub>n</sub>eres bueno?

Demuestra lo que vendes, incorporado im• genes y/o archivos.

# 2.1 Mi perfil persona

#### Organizaciones y voluntariado

€En qu<sub>n</sub> asociaci†n, foro, entidad, etc. colaboras? Demuestra tu implicaci†n.

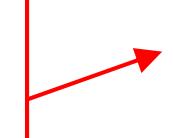

€Eres solidario? No olvides indicarlo.

### 2.1 Mi perfil persona Aptitudes y validaciones

Muestra tus aptitudes y solicita a tus contactos que te las validen

Resultan ser palabras claves relacionadas con tus competencias profesionales.

Introducelas y ver• s incrementar tus apari[ciones en b…squ](www.andalucialab.org)edas.

## 2.1 Mi perfil persona Aptitudes y validaciones

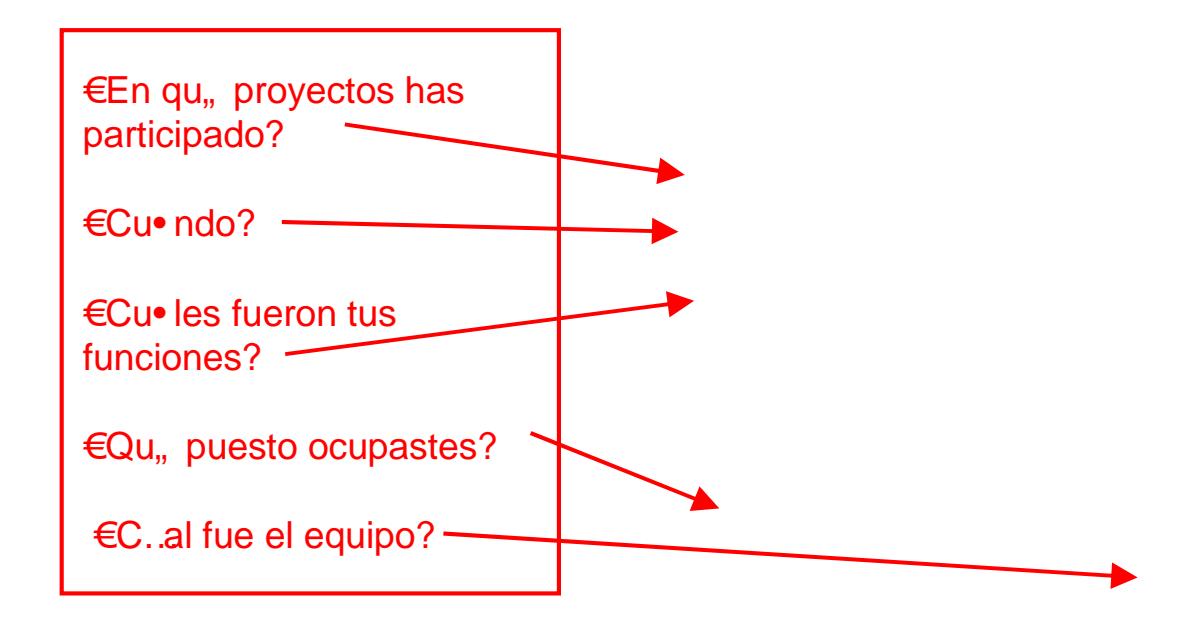

# 2.1 Mi perfil persona

Formaci, n complementaria e idiomas

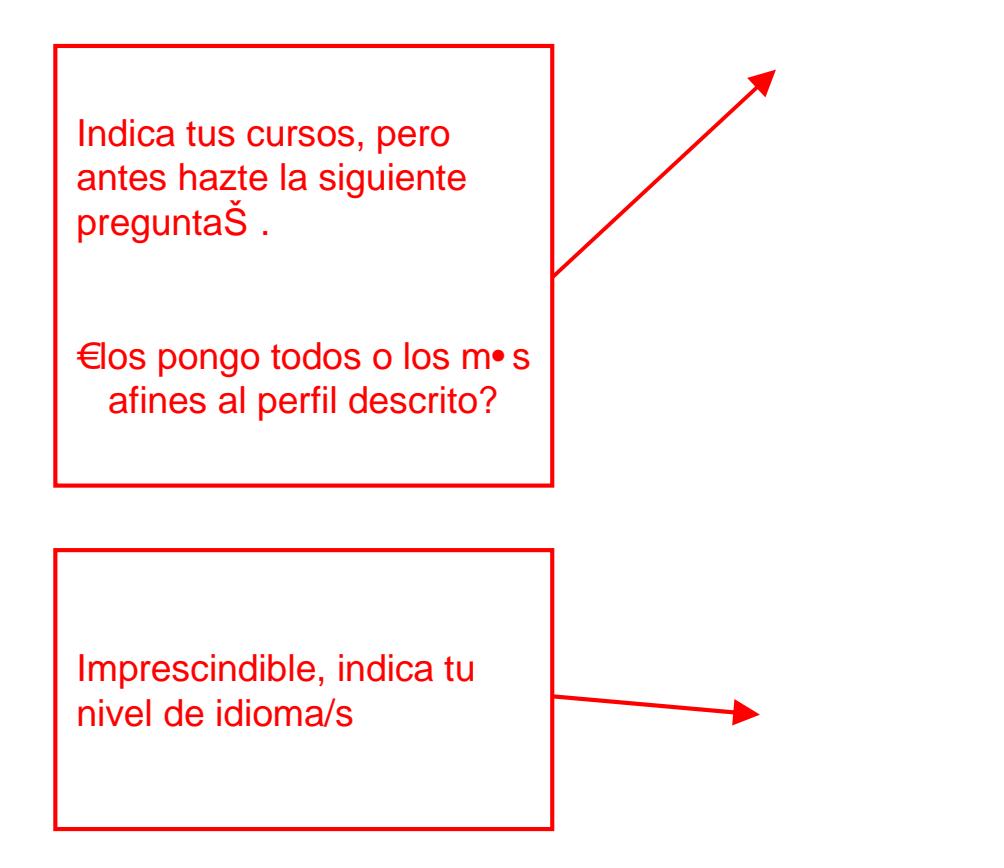

### 2.1 Mi perfil persona Educaci, n

Indica tu formaci†n reglada y/o principal. Adjunta aquellos archivos que refuercen lo indicado.

### 2.1 Mi perfil persona Datos de inter …s y contacto

Muestras tus intereses e indica m• s informaci†n relevante sobre tf.

# 2.1 Mi perfil persona Otros apartados

Muestra publicaciones que hayas desarrollados.

Refuerza tus m., ritos, indicando:

- , Reconocimientos y premios obtenidos.
- , Patentes adquiridas.

, Calificaciones obtenidas de pruebas relevantes.

, Certificaciones o[btenidas.](www.andalucialab.org)

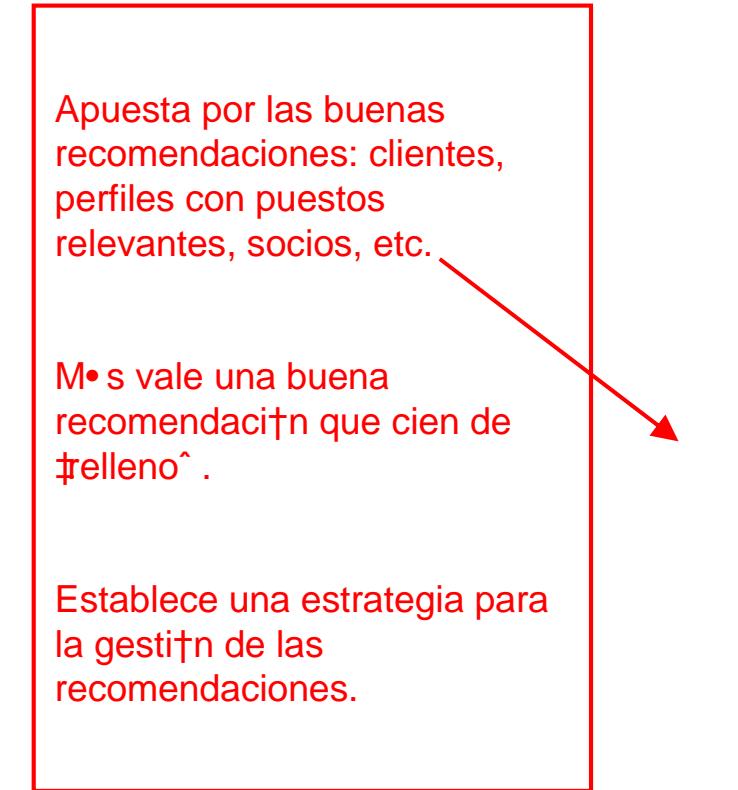

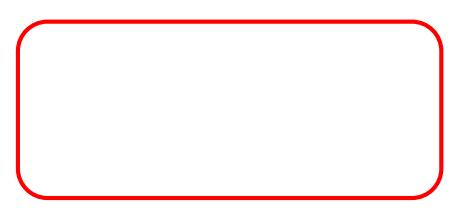

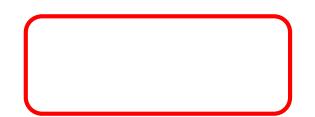

# 2.1 Mi perfil persona  $Mfs$  opciones de edici, n

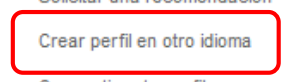

#### 2.1 Mi perfil persona " Qui . .n ha visto mi perfil?

#### 2.2 Mi red de contac Mi contactos

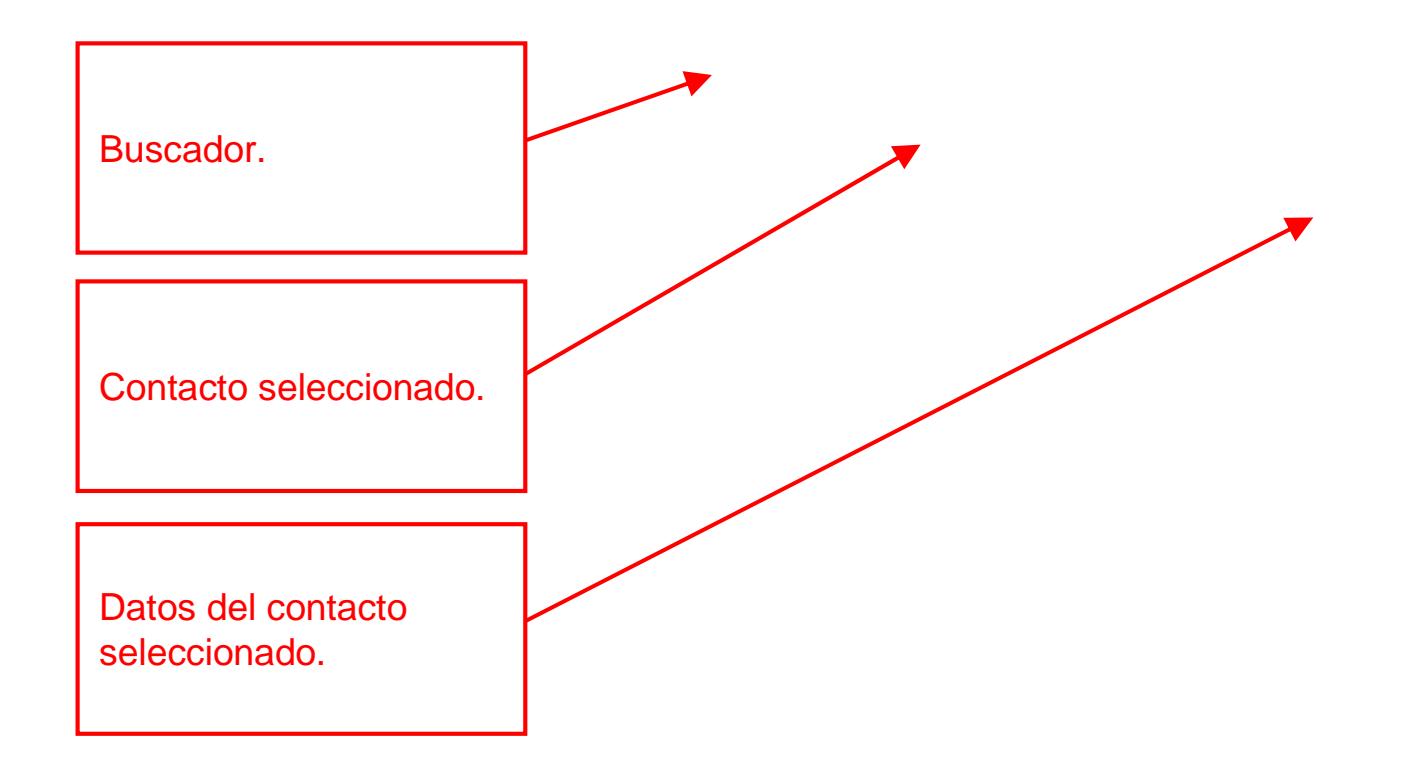

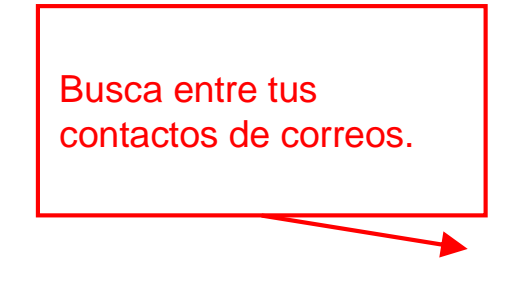

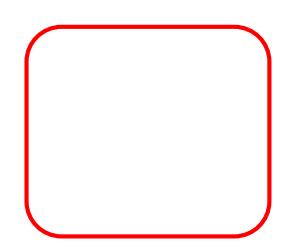

Para realizar una b…squeda general.

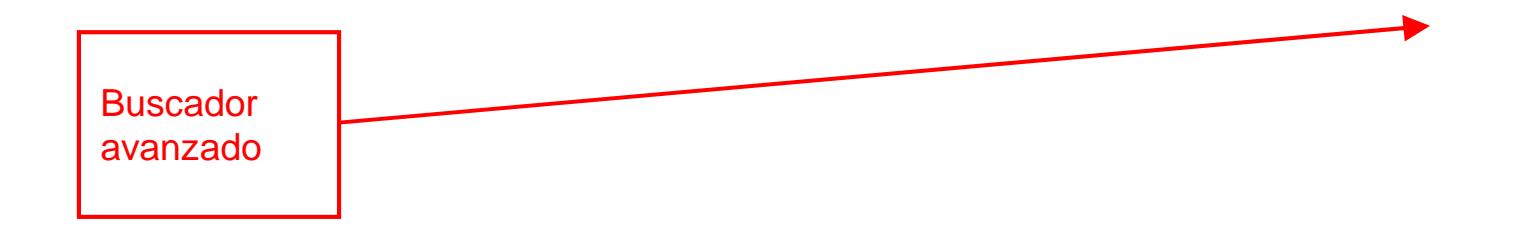

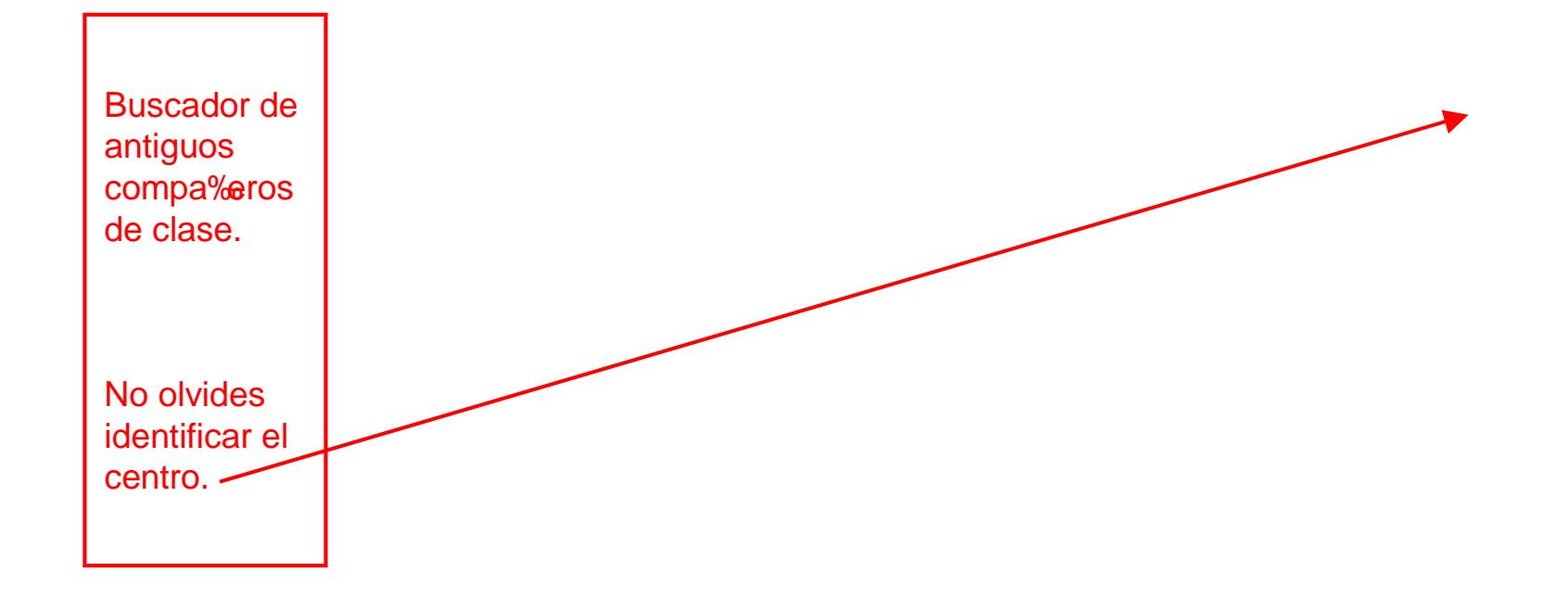

#### 2.3 Anunciar o buscar La b†squeda/ oferta de empleo

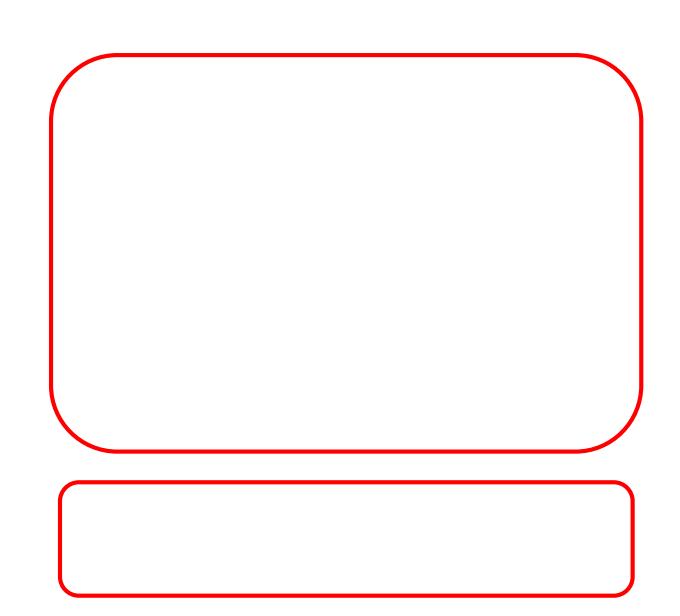

#### 2.3 Anunciar [o](www.andalucialab.org) buscar La b†squeda/ oferta de empleo

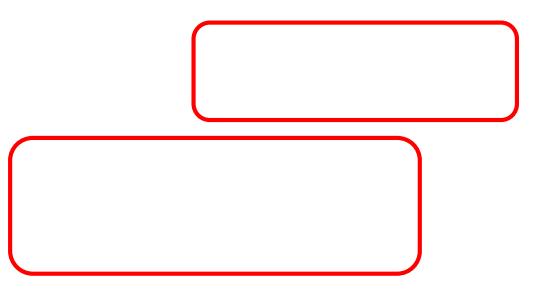

#### 2.3 Anunciar o buscar La b†squeda/ oferta de empleo

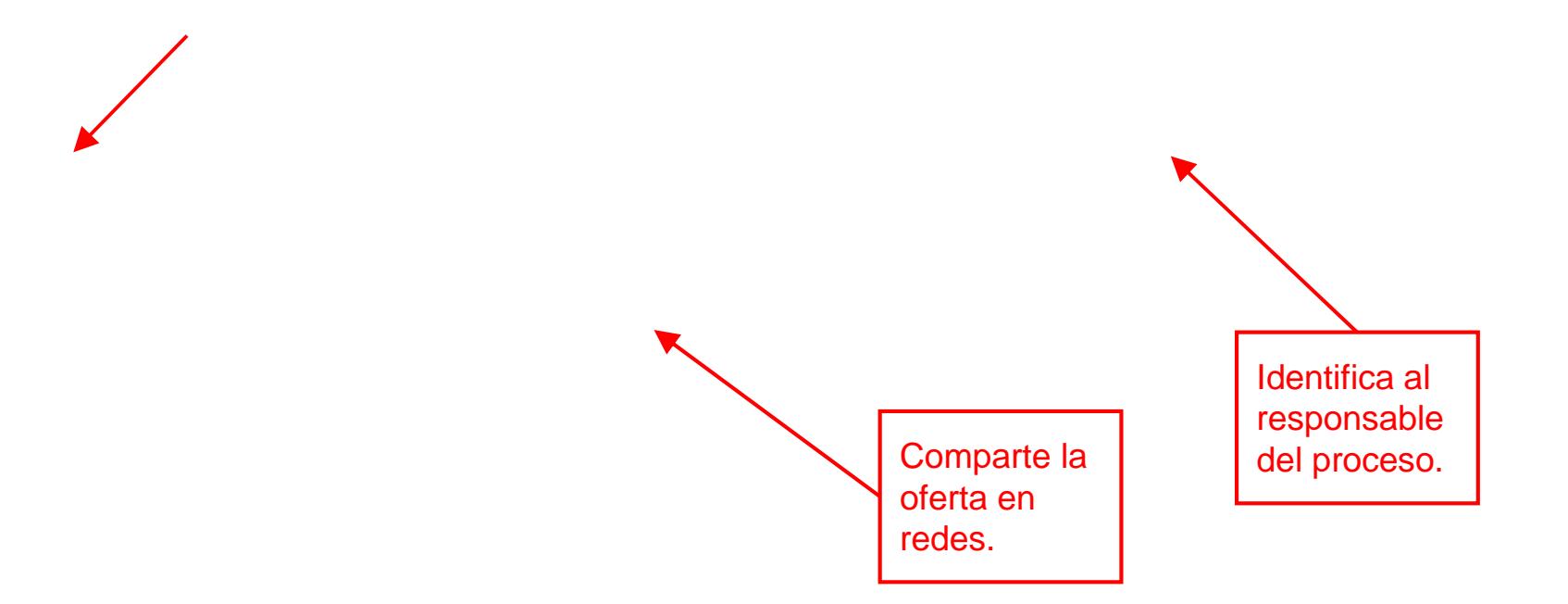

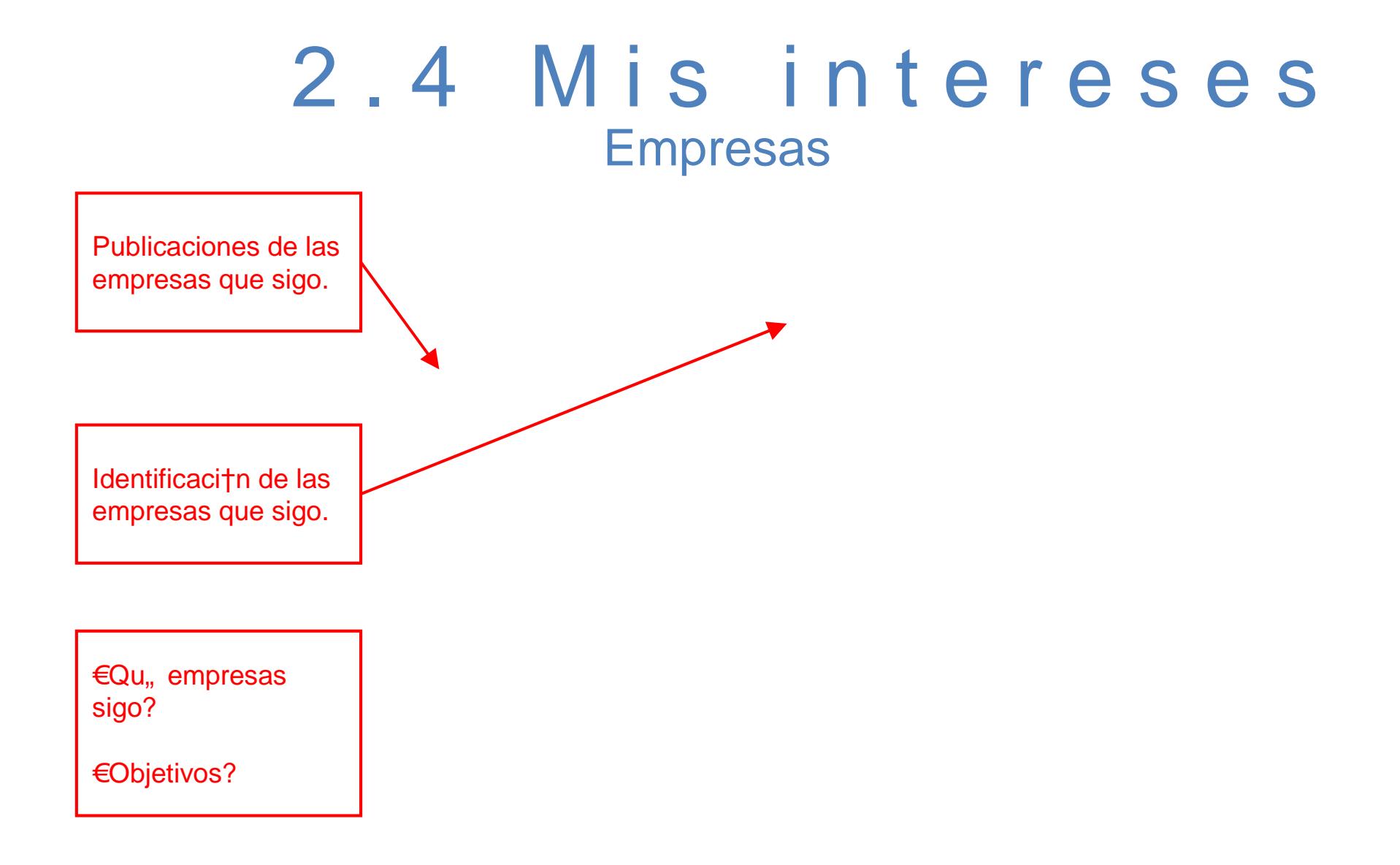

#### 2.4 Mis intereses **Grupos**

- ' Los grupos ayudan a incrementar la visibilidad , siendo el espacio en el que se desarrolla m• s actividad a diario.
- , Son espacios de discusi, n sobre temas profesionales.
- , Pueden ser corporativos o para compartir conocimiento.
- , Pueden ser gen ... ricos y espec €ficos.
- , Cada usuario pertenece de media a 7 grupos (2013).
- , Los usuarios activos en grupos reciben 4 veces m fs visitas en su perfil [\(2013\).](www.andalucialab.org)
#### 2.4 Mis intereses **Grupos**

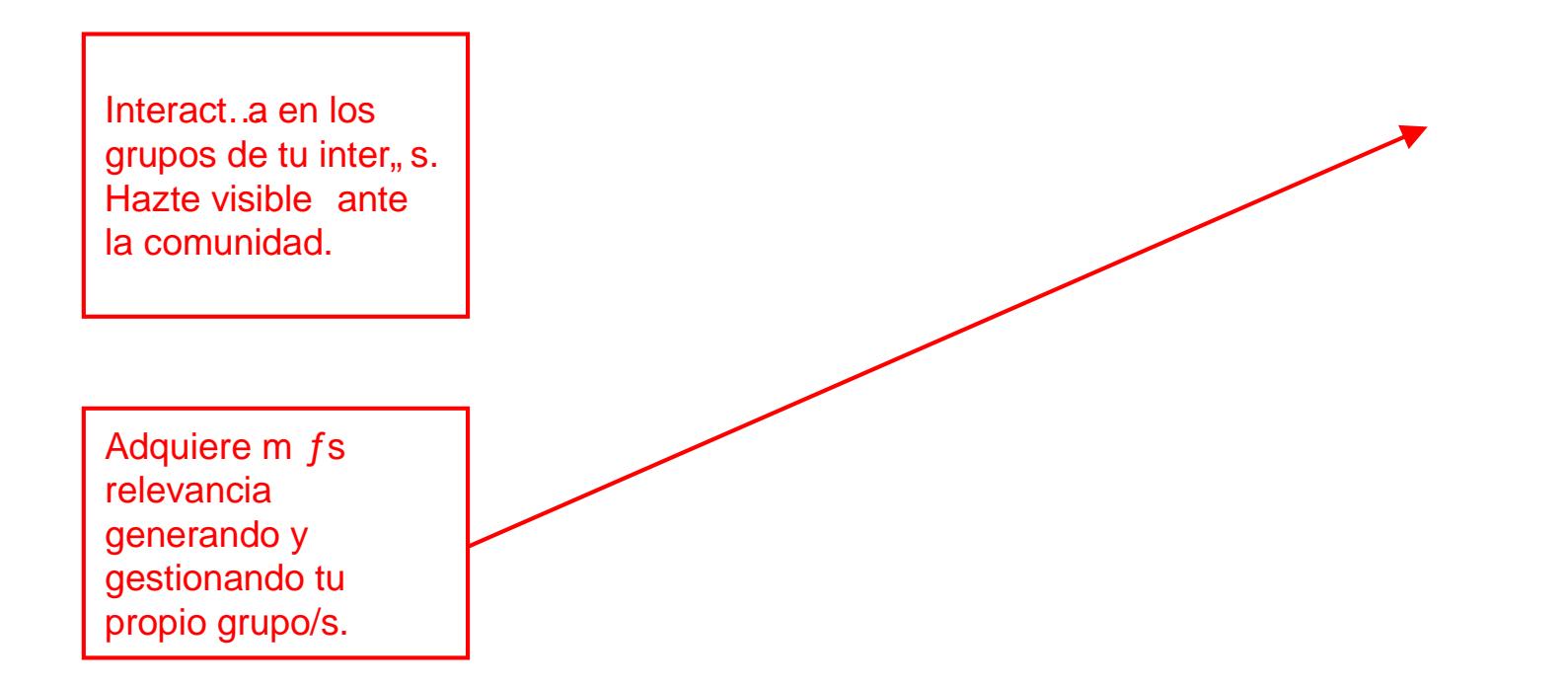

#### 2.4 Mis intereses **Grupos**

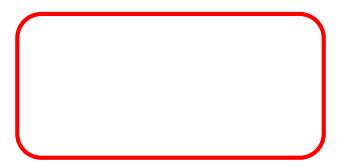

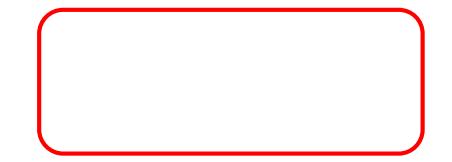

#### 2.4 Mis intereses **Grupos**

Consejos al participar:

, Hacer comentarios †tiles a la comunidad, que ge[neren click](www.andalucialab.org)s. Evitar t†picos: interesante, comparto la opini†n,...etc.

, Publicar promociones de productos/servicios cuando proceda

, Compartir noticias de inter,, s para la comunidad.

Mantente informado por las noticias aportadas, en el sector de tu inter, s:

- por las personas m• s influyentes en LinkedIn.

- Por los principales editores de noticias.

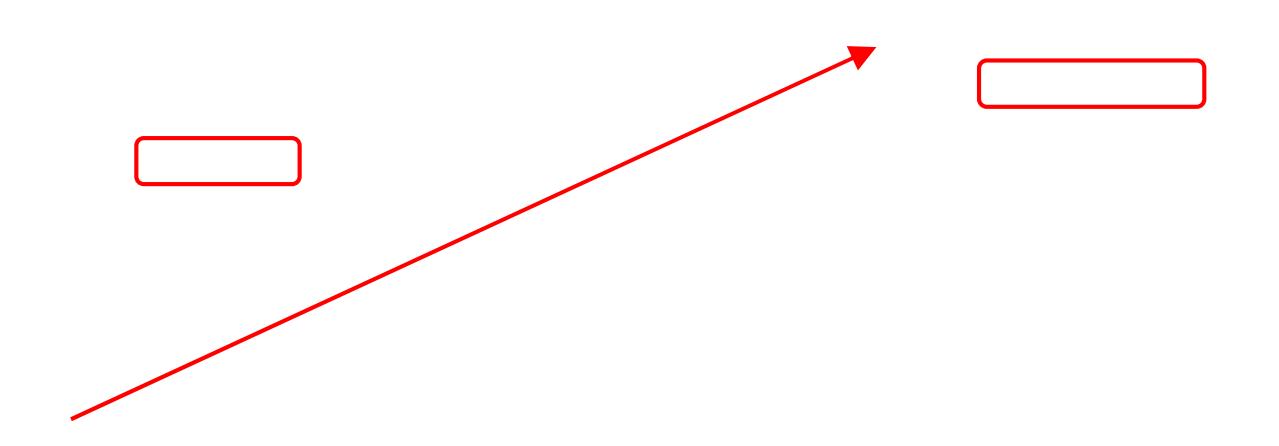

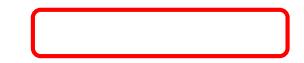

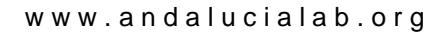

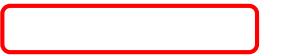

#### 2.4 Mis intereses Educaci, n

#### Puedes:

- Seguir a tu universidad/es.
- Valorar universidades identificando, entre otros, d†nde trabajan sus antiguos alumnos,
- Encontrar antiguos alumnos.

- Fomentar que las universidades y empresas est, n en LinkedIn, para conseguir alumnos y trabajadores respectivamente.

#### 2.4 Mis intereses Educaci, n

#### 2.4 Mis intereses Educaci, n

#### 2.5 étvricas Alcance de t †s publicaciones

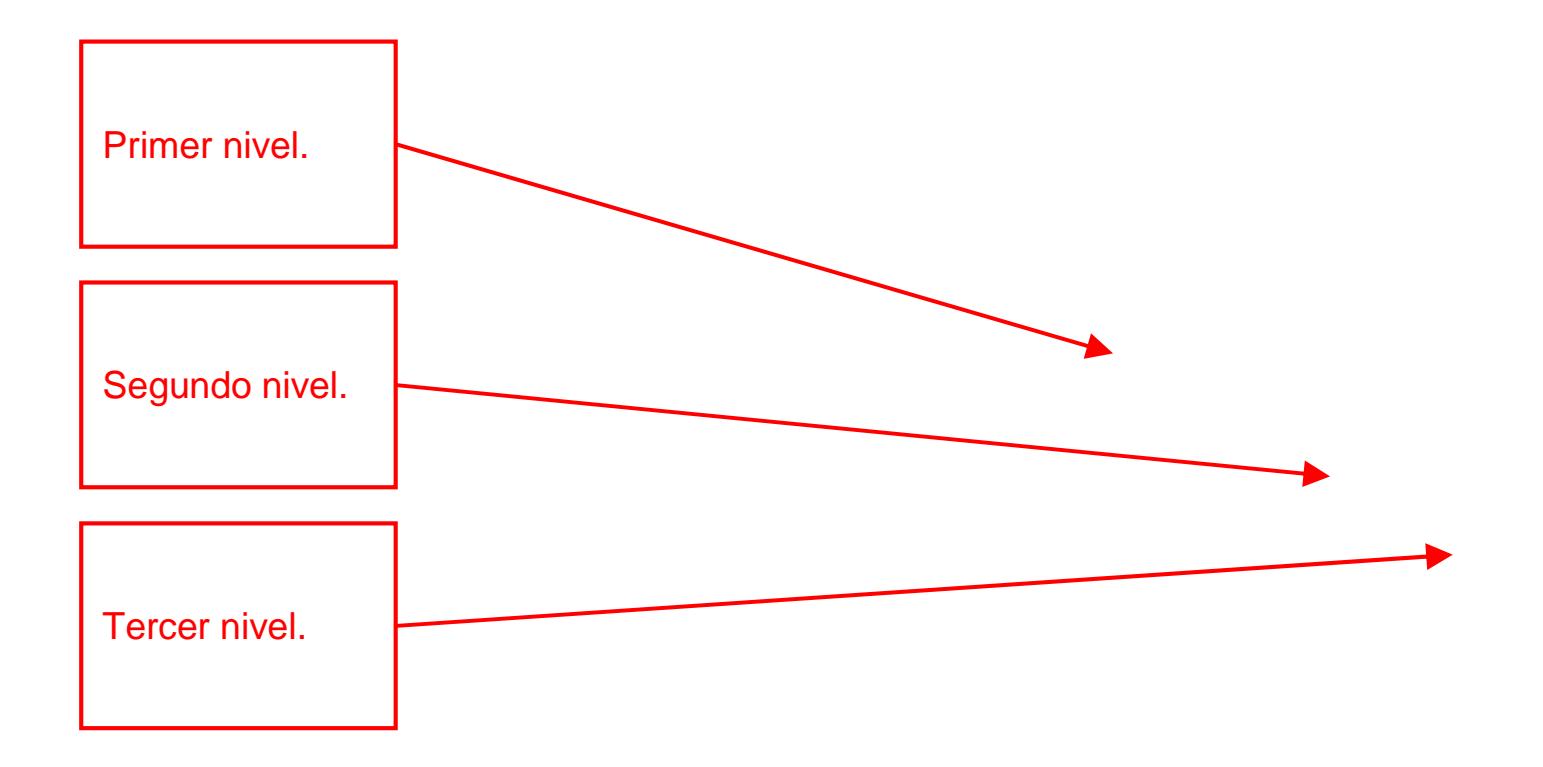

#### 2.5 étvricas " Qui . .n ha visto tu perfil?

#### 2.5 étvricas Eficacia de tu perfil

Mide la solidez del perfil, valora la eficacia de tu perfil.

La solidez aumentar• a medida que a‰adas m• s contenidos.

Es una estrategia de gamificaci, n.

#### 2.5 étvricas Palabras claves por la que te encontraron

#### En la cuenta Premium:

- , Con qu,, frecuencia se ha visto tu perfil?
- ' Cu• ntas veces has aparecido en la b…squeda de

LinkedIn?

- , Palabras clave con las que te encontraron.
- , Sectores de las personas que han visto tu perfil.
- ' D†nde est• n las personas que ven tu perfil?

#### 2.5 Interactua[r en](www.andalucialab.org) Lin Conecta con Twitter para difundir tu estado

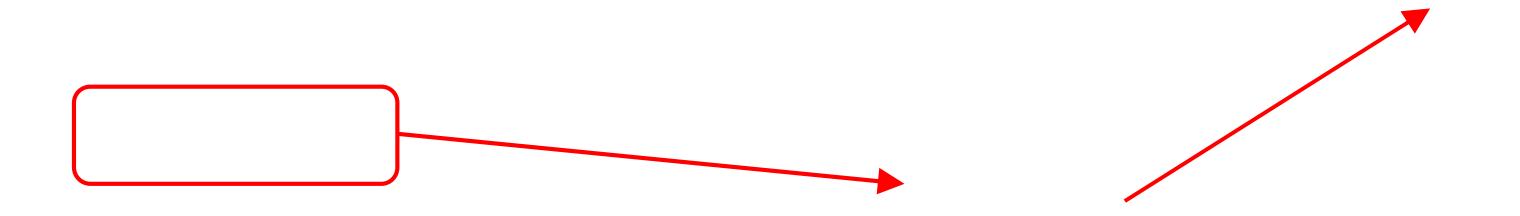

#### 2.5 Interactuar en Lin Conecta con Twitter para difundir tu estado

#### 2.5 Interactuar en Lin P†blica, recomienda y participa

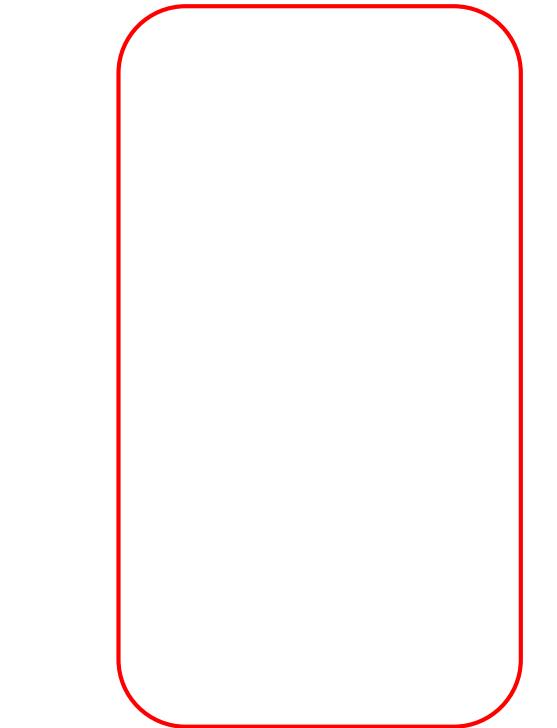

#### 2.5 Interactuar en Lin Comun Eate

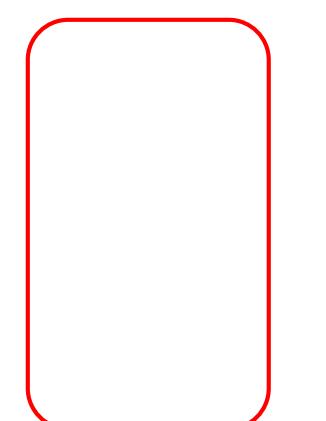

#### 2.5 Interactuar en Lin Enlaza tu LinkedIn con aplicaciones externa

### LinkedIn

# 3. Linked empre

# 3.1 Objetivos

, Presentaci†n de la empresa.

, Informar sobre productos y servicios.

, Ofertas de empleo.

, Ser encontrados como proveedores.

, Tran[s](www.andalucialab.org)mitir a posibles candidatos imagen confiable.

# 3.2 Cariatitears principal

- Para su creaci†n debes tener una cuenta personal, y tener un correo de la misma empresa (exige dominio propio).
- , Desde ‡intereses<sup>^</sup>/ ‡empresa<sup>^</sup> puedes proceder a su formaci†n:

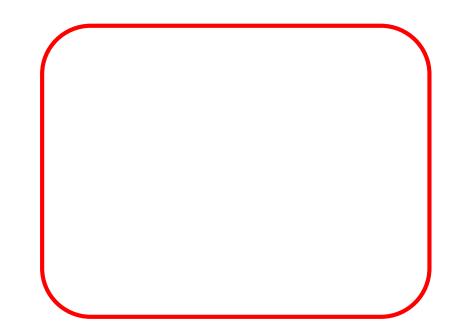

# 3.2 Caríatitoears principal

- ' No se puede modificar la url personalizada (se crea autom• ticamente con el nombre inicial de la empresa), salvo mediante el soporte de linkedin: help.linkedin.com/app/ask (redirecciona a un foro).
- ' No uses til[de y esp](www.andalucialab.org)acios en blanco en el nombre de empresa , Linkedin cambia las letras con tilde por ‡\_ˆ y los espacios por  $\pm$ <sup>o</sup> en la url personalizada.

# 3.2 Caríatitears principal

« Si ya existe la p• gina de empresa pero no sabemos qui,, n es el administrador, podemos solicitar ser ad[ministrado](www.andalucialab.org)r:

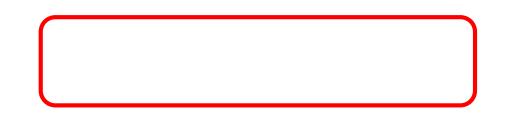

# 3.2 Cariatite as principal

- , Un administrador puede nombrar a otros administradores (" stos no tienen porque tener email de la empresa).
- , Form para eliminar a trabajadores fict €eos [de la em](www.andalucialab.org)presa: ayuda.linkedin.com/app/answers/detail/a\_id/1695

## 3.3 Posibilidades

- , Acceso a una gran BBDD de profesionales y [accedes](www.andalucialab.org) a sus perfiles.
- , Propagar, mediante actualizaciones y ofertas de empleo.
- , Contacto continuo y localizaci , n de clientes, colaboradores , etc.
- , Crowdsourcing a trav, s de la comunidad/grupo relacionada con el producto o marca.
- , Microamplificaci , n de la empresa a trav,, s de las recomendaciones de la comunidad.

# 3.3 Posibilidades

, Publicidad.

, Contribuir al SEO con los links y generaci†n de tr• fico.

' Investigaciones de mercado gracias a la comunidad: Sobre el sector. Sobre el producto. Sobre el mercado (internacionalizaci†n).

## 3.3 Posibilidades

**CE**nportante!

No olvides en las intervenciones,...

Llamar a la acci, n

# 3.4 SEO

- Nuestra p• gina de empresa tambi ..n ha de estar optimizar.
- En ‡Resumen<sup>o</sup> se puede incluir el [nombre](www.andalucialab.org) de la compa% *a*f, una descripci†n, asf como las especialidades de la empresa. En todos estos campos es recomendable utilizar las keywords seleccionadas previamente.
- " Cuidado al escribir el nombre de tu empresa, ya que la URL se conforma:

https://www.linke[din.com/company/nombreempresa](www.linkedin.com/company/nombreempresa) .

# 3.4 SEO

- " En el nombre de la e[mpresa,](www.andalucialab.org) no incluyas caracteres alfanum …ricos porque luego podr• s modificar el nombre de la empresa pero este cambio no se aplicar• sobre la url. Los espacios autom• ticamente se convierten en  $\ddagger$ ^
- " Introduce alg†n t…rmino clave junto al nombre de la empresa, ya que se corresponder• con la etiqueta <title>, con el <h1> y tambi, n ser• el <alt> de las im• genes que incluyas en la p• gina.
- Incluir tambi, n la url del sitio web de la empresa e indicar el sector principal de la empresa para favorecer SEO.

# 3.4 El perfil de empr

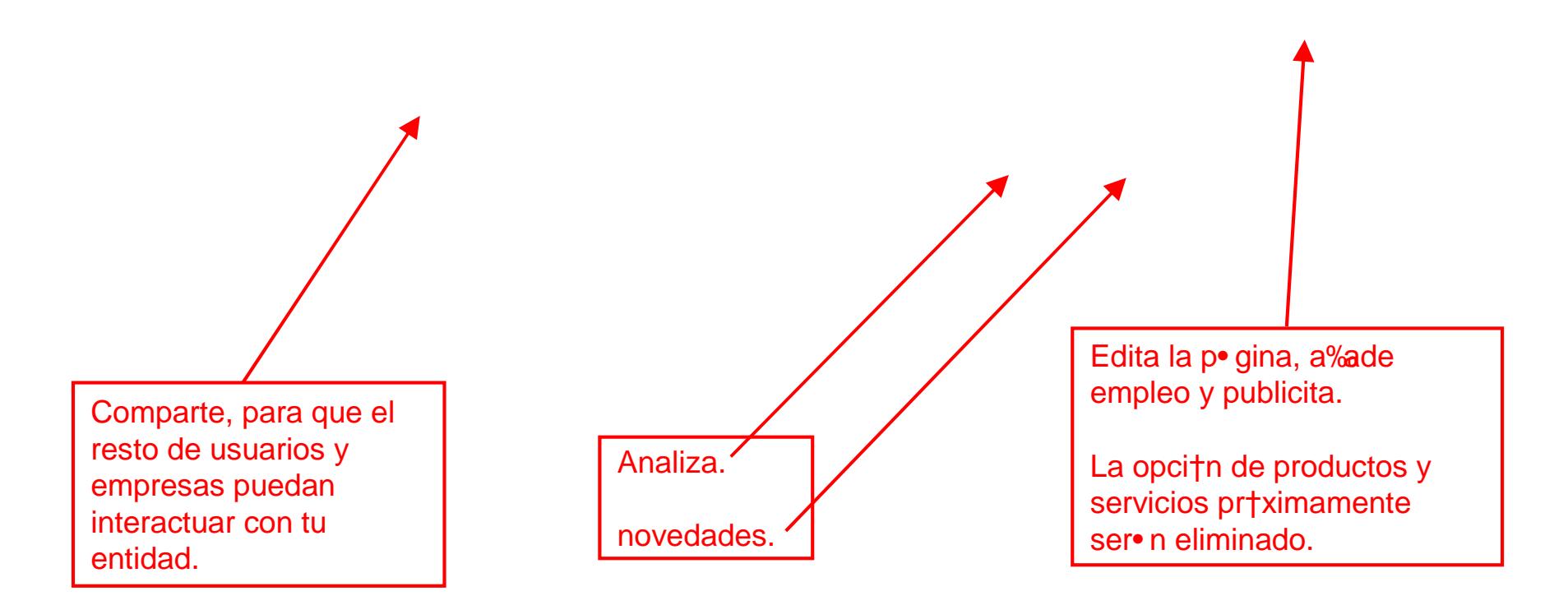

# 3.4 El perfil de empr

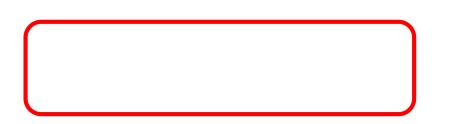

# 3.4 El perfil de empr

# 3.4 El perfil [de e](www.andalucialab.org)mpr

# 3.4 El perfil [de e](www.andalucialab.org)mpr
#### 3.4 El perfil de empr

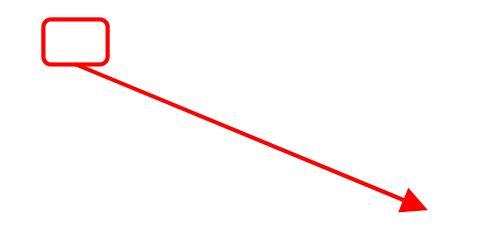

#### 3.4 El perfil de empr

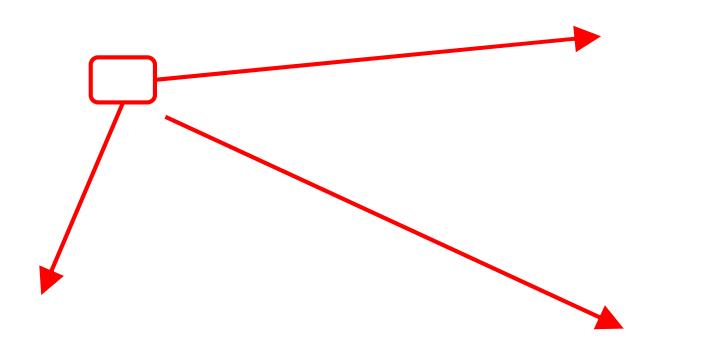

#### 3.4 El perfil de empr

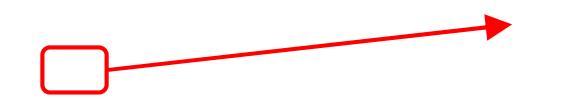

#### 3.4 Captar seguidore ‡Algunos ejemplos!

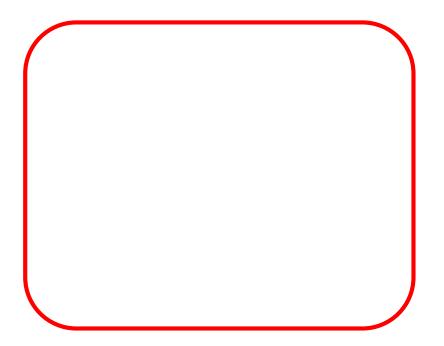

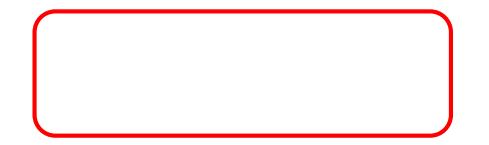

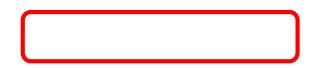

#### LinkedIn

# 4. Cons

Linker

, Utiliza LinkedIn estrictamente para el *f* mbito profesional y s … selectivo con quien te conectas.

, Mant, n tu perfil actualizado y co[mpleto par](www.andalucialab.org)a aumentar las probabilidades de ser encontrado. ( Usa keywords)

' S…activo e invol †crate respondiendo preguntas de grupos .

, înete a los grupos profesionales de preferencia (hasta 50) y comparte conocimientos.

, Con, ctalo con tu blog o cuenta de Twitter.

, Incrementa tu visibilidad. Crea conexiones con otros perfiles y s<sub>n</sub> espec frico con tus • reas de inter, s.

, Mejora tus conexiones. Agrega tus centros educativos, empresas en las que has trabajado, y actividades realizadas.

, Incrementa tu ranking en Google . Haz tu perfil p. blico, a‰delo en la firma de tu email, personaliza la url, etc.

, Linka desde tu perfil tu blog/site

, Actualiza tu estado y enlazalo con Twitter.

, Explora los grados de separaci†n de tus conexiones.

, Conoce previamente a tus interlocutores ante una entrevistas (jefes/empleados) .

, D, nde trabaja tu perfil. Consulta en qu<sub>u</sub> empresas trabajan personas con tu perfil, a trav,, s de la b. squeda avanzada.

, Salud de empresas. Consulta su tasa de rotaci†n de personal o si hay fugas, mediante una b…squeda avanzada sobre la empresa (desmarca current companies only).

, Sigue a empresas de inter ..s (como en Twitter). Te informaras sobre ofertas y sus noticias. • til para seguir a competidores.

, Recomendaciones (dar/recibir). De clientes, compa‰eros, jefes, etc.

, Conectar Feed. De blogs o noticias de tu web. Preparado para Wordpress y otros. Promociona tu site o marca personal.

' Publicidad . Permite segmentaci†n del target.

, Descubre nuevas startups. Buscando en el buscador de empresas "new startup".

' Encontrar oportunidades de negocio y/o nuevo empleo.

#### LinkedIn

# 5. Publi

Linke<sub>1</sub>

#### **Opciones**

- , Hacer encuestas.
- , Promocionar Eventos.
- , Anuncios por CPM/CPC.
- , Buscar empleados.
- , Grupos de discusi†n.
- , eMailing.

#### LinkedIn

## 6. Adminis Linke<sub>1</sub>

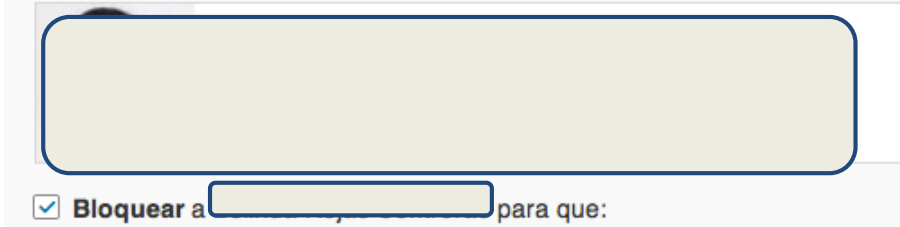

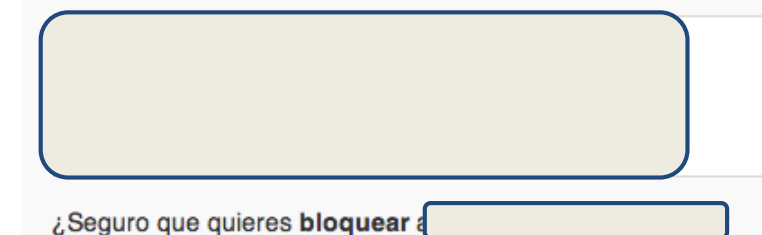
## 6. Administrador

w[ww.andalucia](www.andalucialab.org)lab.org

## 6. Administrador

www.andalucialab.org

## 6. Administrador

www.andalucialab.org

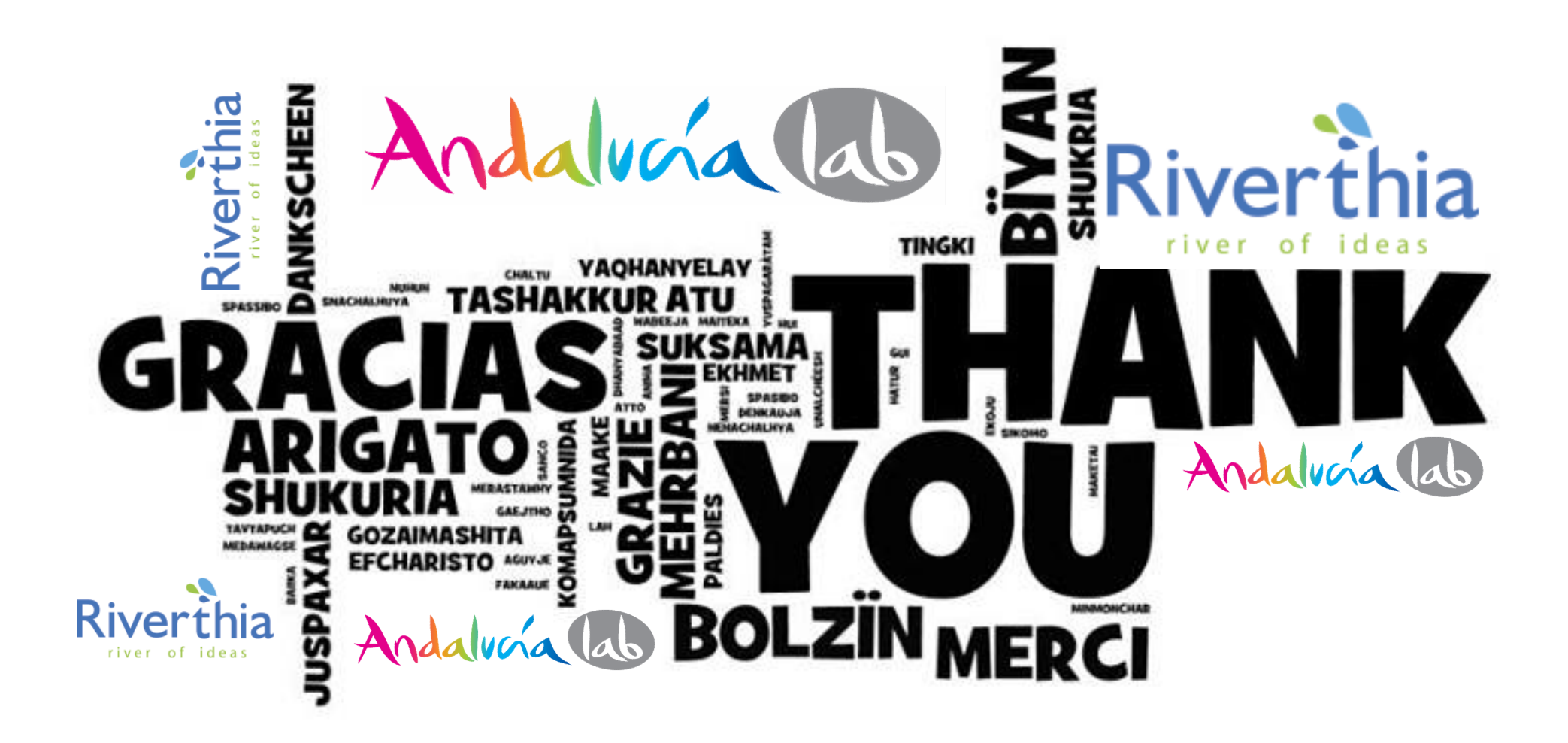

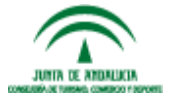

Carlos Garc € Perujo COO - Riverthia 678 268 493

operaciones@riverthia.com @carlos\_gperujo

----------------------------------------